## Q 各レイアウトの図面の位置を揃えたい

## A1 [スクロール(2 点指定)]を使います

## A2 [レイアウト・ビュー一覧]から[中心座標]を指定します

各々のレイアウトで図面の位置が揃っていない場合、A1、A2 の方法で図面の表示位置を揃えることができます。 ここでは、平面図 1 の図面を平面図 2 の図面と同じ位置に揃える方法を説明します。

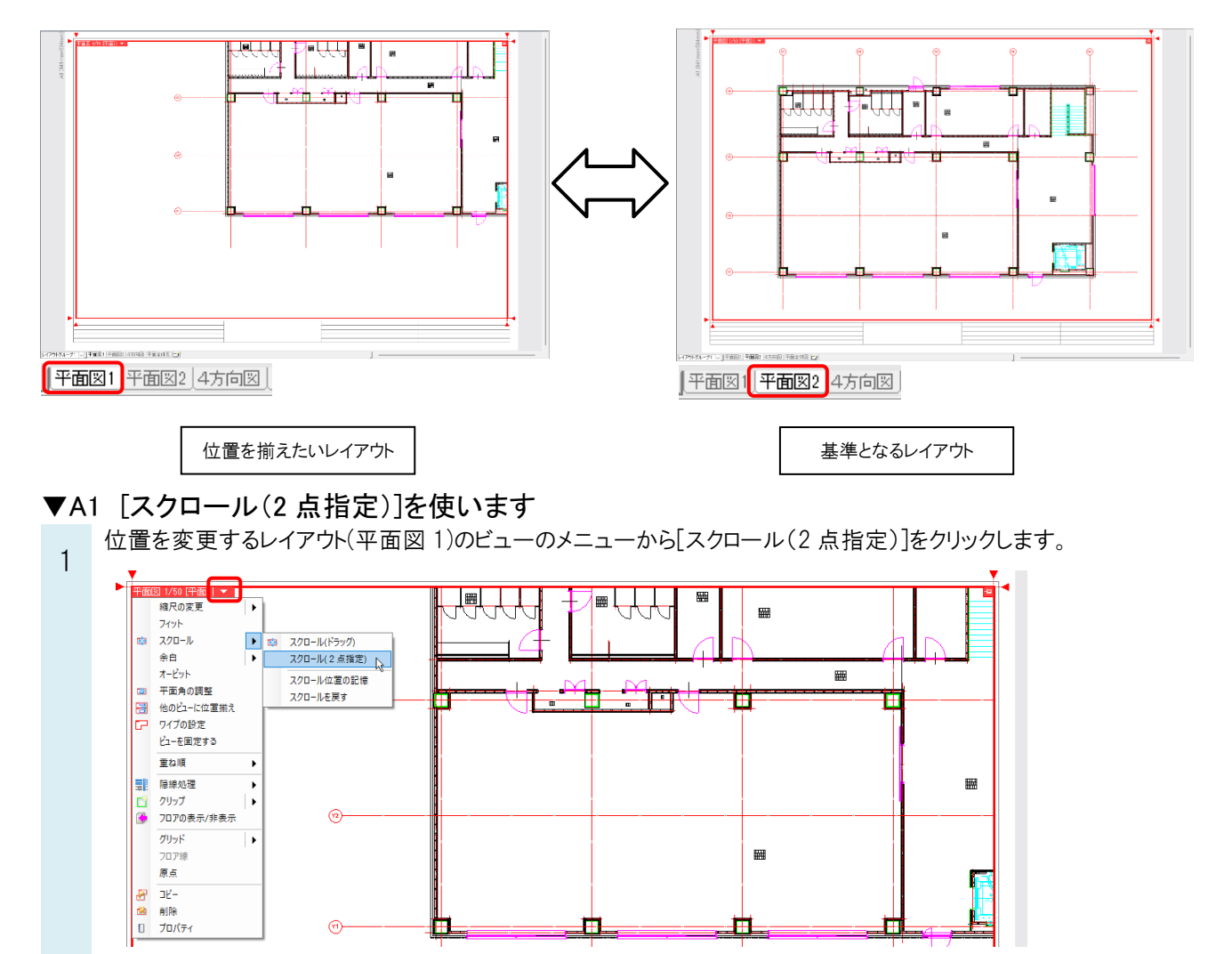

2 1 点目で移動元(平面図 1)の基準点をクリックします。2 点目で位置を揃えたいレイアウト(平面図 2)の基準とな る点をクリックします。

ここでは基準を通り芯の交点でとります。

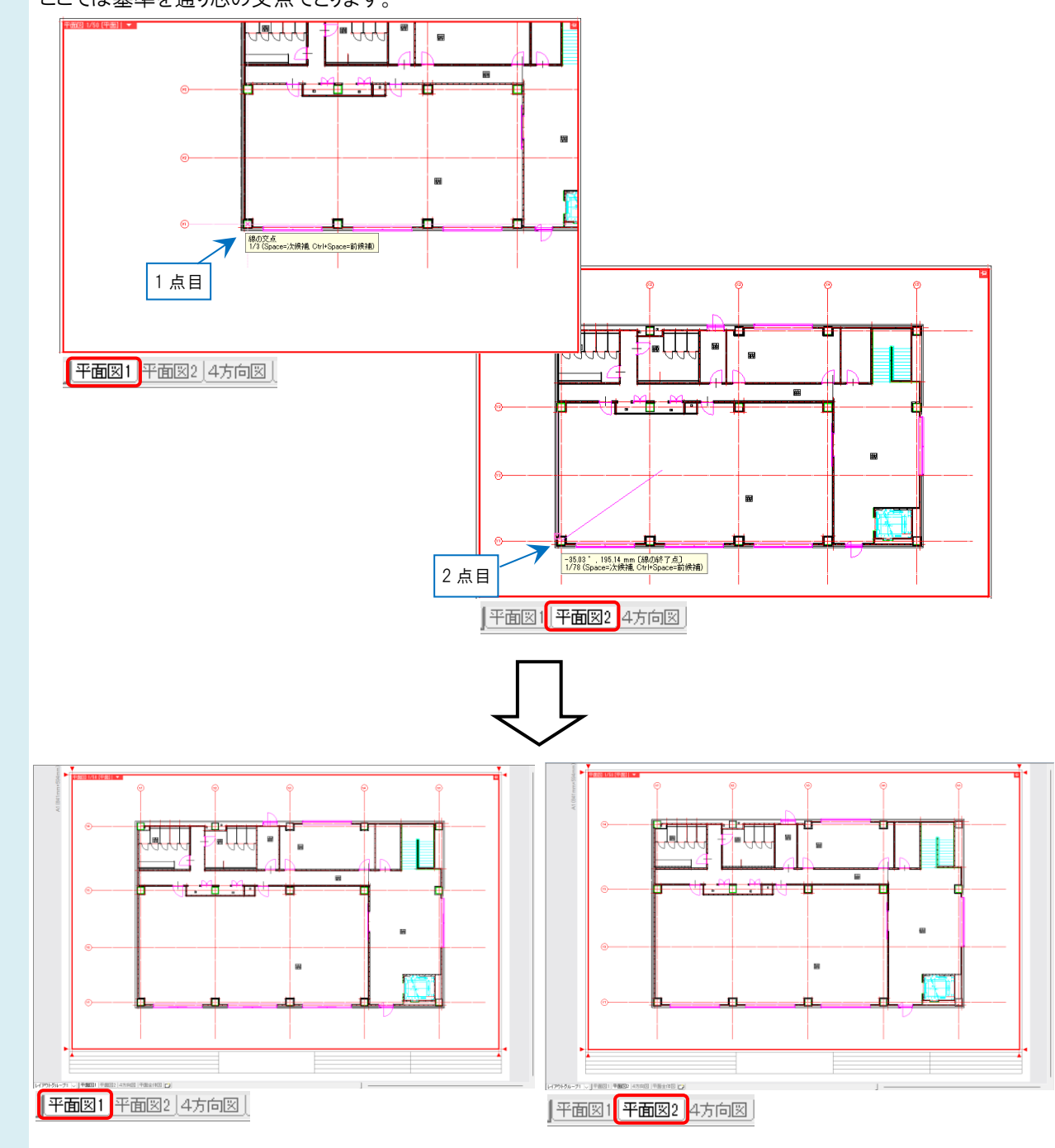

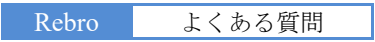

## ▼A2 [レイアウト・ビュー一覧]から[中心座標]を指定します

1 [表示]タブ-[レイアウト・ビュー一覧]をクリックします。

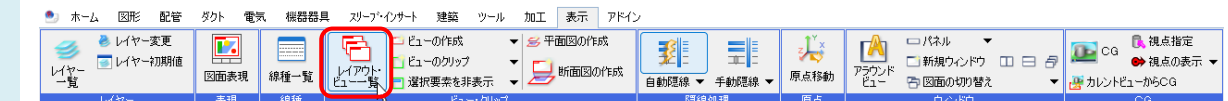

各レイアウトのレイアウト名横の[+]をクリックし、レイアウト内のビューの[中心座標]を確認します。

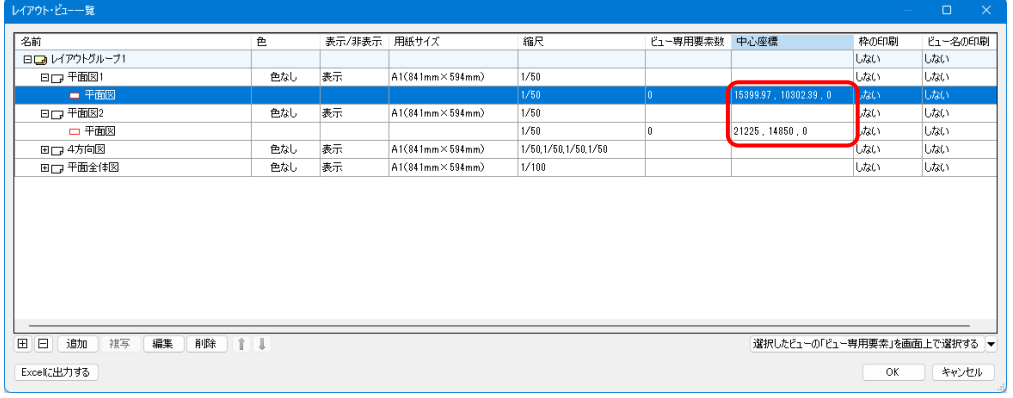

2

[中心座標]の値を変更するレイアウト(平面図 1)のビューを選択し、[編集]をクリックします。

[ビューの編集]ダイアログで[中心座標]の値を、位置を揃えたいレイアウト(平面図 2)と同じ値を入力します。

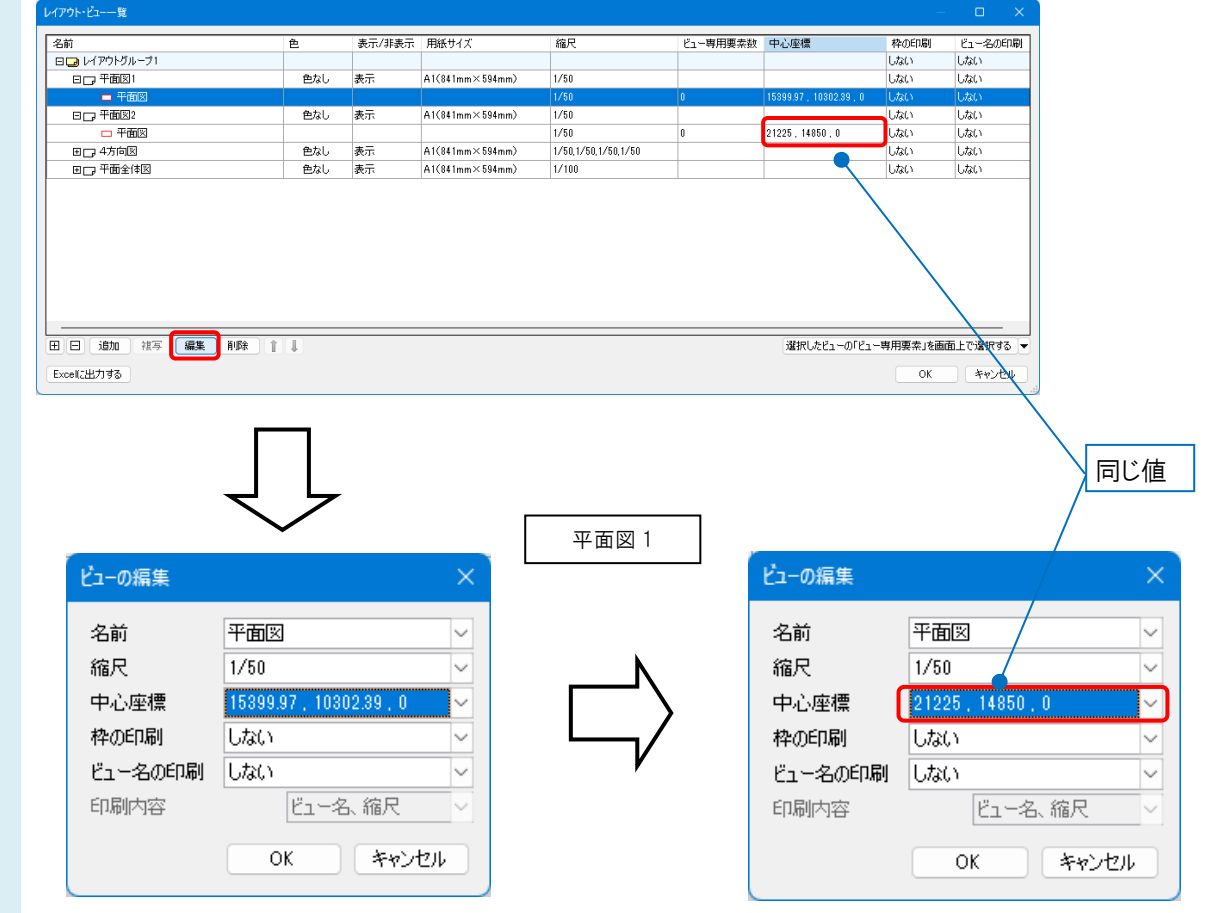

●補足説明

[レイアウト・ビュー一覧]で Ctrl キーや Shift キーの長押しで複数ビューを選択し、まとめて編集もできます。

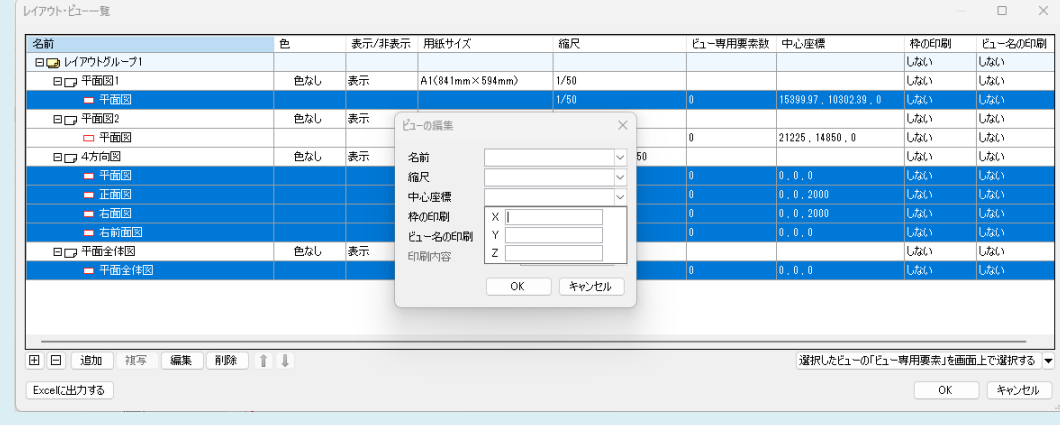